# How to Create a Multi-sectional Exam

ProProfs Quiz Maker **lets you assess users across multiple subjects/categories** by creating a single exam. The multi-sectional exam **consists of different sections** with individual grading to help instructors track progress in each topic.

A multi-sectional exam **becomes helpful** when you want to create a standalone quiz with different sections, each scored/timed differently. The student moves to the next section after completing the previous one.

## Let's say you have the following requirements:

**1.** Suppose you have a **single** subject, but you want to assess learners in different categories. For instance, you might have a **Math quiz** with "**Algebra**" and "**Measurement**" as two subsections.

**2.** You can organize these categories as sections and add questions to the respective categories.

**3.** Although the quiz is a single exam, the report will have section-wise details of the learners' performance.

## OR

1. You have three subjects: Physics, Chemistry, and Biology.

2. You aim to assess your learners on all three domains by assigning them a single Science quiz.

3. The quiz can contain any number of questions for each subject.

You can meet all these requirements by creating a multi-sectional exam.

### **Multi-sectional Exam / Quiz Preview**

### Benefits of adding sections to your quiz:

• Enhanced Organization: Sections help in categorizing questions into groups, making the quiz

Quiz Maker FAQ Scored Quiz ProProfs Quiz Maker FAQs

more structured and navigable.

• Improved Focus: By dividing a quiz into sections, participants can concentrate on one topic at a time, enhancing comprehension and retention.

### In this article,

- **1.** How to Create a Multi-sectional Quiz from Scratch
- 2. Manage Section Settings
- 3. Important Points to Remember

## **Creating a Multi-sectional Quiz From Scratch**

**1.** Start by creating a quiz from scratch. Click + **Create a Quiz** > + **Create Your Own**.

| Proprofs<br>Quiz Maker International Claring Claring Clar | assroom | More     |           | 73 of 1<br>Upgrade      | 00 Active Users 🤇 |
|----------------------------------------------------------------------------------------------------|---------|----------|-----------|-------------------------|-------------------|
| ▷ View help for this section                                                                                                    |         |          |           | 3                       |                   |
| Q Search                                                                                                    |         | All Quiz | zzes 🗸    | + Create                | a Quiz 🗸 🗸        |
| Quizzes                                                                                                    | Preview | Send     | Reports 🗸 | Newest to Oldest $\sim$ | Instructor        |
| Employee Satisfaction Quiz                                                                                                    |         | Ø        | 3         | Feb 6                   | Tim               |
| 👔 🗄 Section-wise Quiz                                                                                                    | ٢       | Ø        | 2         | Feb 6                   | Tim               |
| <b>.</b>                                                                                                    | 0       | Ø        | 0         | Nov 14, 2023            | Tim               |

Tip: Add a name and description of your new quiz. Also, add a cover image.

2. Select + Add Question in the editor to add a new question to your quiz.

| Quiz Maker FAQ<br>ProProfs Quiz Maker FAQs |        | Scored Quiz |
|--------------------------------------------|--------|-------------|
| <b>ProProfs</b><br>Quiz Maker              |        |             |
| Math Mastery Quiz 💉 Edit Cover             | ×      |             |
| Questions                                  | ^      |             |
| + Add Question                             |        |             |
| Results                                    | ~      |             |
| Popular Settings                           | ~      |             |
| Popular Themes                             | $\sim$ |             |
|                                            |        |             |

 ${\bf 3.}$  Choose  ${\bf Section}$  in the Question Type overlay and click  ${\bf Add.}$ 

| Select a Question Type   | ×                                                                        |
|--------------------------|--------------------------------------------------------------------------|
| 🎋 Hotspot                | Section Add                                                              |
| Dropdown                 | Sample Section                                                           |
| 🖵 Type in                | Maths                                                                    |
| 🗐 Order List             | Engage your mind in our Math Quiz Section!                               |
| 🕂 Drag & Drop            |                                                                          |
| E Note                   | Science Explore the wonders of the universe in our Science Quiz Section! |
| Document                 |                                                                          |
| Upload Audio/Video       | Allows you to create a multi-sectional quiz.                             |
| Record Audio/Video       |                                                                          |
| ,↑, Upload               |                                                                          |
| 🗮 Comprehension          |                                                                          |
| E Section                |                                                                          |
| ↓ Import Questions (xls) |                                                                          |
| Copy from Quiz           |                                                                          |

4. Enter the name and description of the new section.

| View: All Questions & Answers  Section 1 Description (Optional)  Repeat steps 2 - 4 to add more sections to your quiz. Once done, here's what your quiz                                                                                                    |                                  |                                 | 🕔 (855) 776-7763 🕐 Help 🗰                                                    |
|----------------------------------------------------------------------------------------------------|----------------------------------|---------------------------------|------------------------------------------------------------------------------|
| Section 1       Description (Optional)         Description (Optional)       Image: Control State of the section of the section of the sectin of the section of the sectin of the section                                                                            |                                  | 🕑 Create > 锁 Settings           | >                                                                            |
| Section 1 Description (Optional)  Repeat steps 2 - 4 to add more sections to your quiz. Once done, here's what your quiz editor will look like.   Proverse Settings > dend > allReports @ Prever > See extreme                                                                                                    | View: All Questions & Answers 🔹  |                                 |                                                                              |
| Repeat steps 2 - 4 to add more sections to your quiz. Once done, here's what your quiz editor will look like.                                                                                                    | Section 1                        | ן                               | No time limit   Select all questions   Do not shuffle questions 🛞 🌔 🗑        |
| editor will look like.  Property Quiz × Edit Cover   View: Al Questions & Answers  View: Al Questions & Answers  View: Al Questions  View: Al Questions  View: Al Questions  View: Al Questions  View: Al Questions  View: Al Questions  View: Al Questions  View: Al Questions  View: Al Questions  View: Al Questions  View:  View: Al Questions  View:  View: | Description (Optional)           |                                 |                                                                              |
| editor will look like.  Property Quiz × Edit Cover   View: Al Questions & Answers  View: Al Questions & Answers  View: Al Questions  View: Al Questions  View: Al Questions  View: Al Questions  View: Al Questions  View: Al Questions  View: Al Questions  View: Al Questions  View: Al Questions  View: Al Questions  View:  View: Al Questions  View:  View: |                                  | )                               |                                                                              |
| editor will look like.  Property Quiz × Edit Cover   View: Al Questions & Answers  View: Al Questions & Answers  View: Al Questions  View: Al Questions  View: Al Questions  View: Al Questions  View: Al Questions  View: Al Questions  View: Al Questions  View: Al Questions  View: Al Questions  View: Al Questions  View:  View: Al Questions  View:  View: |                                  |                                 |                                                                              |
| editor will look like.  Property Quiz × Edit Cover   View: Al Questions & Answers  View: Al Questions & Answers  View: Al Questions  View: Al Questions  View: Al Questions  View: Al Questions  View: Al Questions  View: Al Questions  View: Al Questions  View: Al Questions  View: Al Questions  View: Al Questions  View:  View: Al Questions  View:  View: |                                  |                                 |                                                                              |
| editor will look like.  Property Quiz × Edit Cover   View: Al Questions & Answers  View: Al Questions & Answers  View: Al Questions  View: Al Questions  View: Al Questions  View: Al Questions  View: Al Questions  View: Al Questions  View: Al Questions  View: Al Questions  View: Al Questions  View: Al Questions  View:  View: Al Questions  View:  View: |                                  |                                 |                                                                              |
| editor will look like.  Property Quiz × Edit Cover   View: Al Questions & Answers  View: Al Questions & Answers  View: Al Questions  View: Al Questions  View: Al Questions  View: Al Questions  View: Al Questions  View: Al Questions  View: Al Questions  View: Al Questions  View: Al Questions  View: Al Questions  View:  View: Al Questions  View:  View: |                                  |                                 |                                                                              |
| Proprofs<br>Quiz Maker <pre></pre>                                                                                                    | Repeat steps <b>2 - 4</b> to add | d more sections to your (       | quiz. Once done, here's what your quiz                                       |
| Math Mastery Quiz 🖌 Edit Cover                                                                                                    | editor will look like.           |                                 |                                                                              |
| Math Mastery Quiz 🖌 Edit Cover                                                                                                    |                                  |                                 |                                                                              |
| Math Mastery Quiz 🖌 Edit Cover                                                                                                    |                                  |                                 |                                                                              |
| Math Mastery Quiz 🖌 Edit Cover                                                                                                    |                                  |                                 |                                                                              |
| Wiall Wastery Quiz Z can cover                                                                                                    | ProProfs                         |                                 | ( Create > @ Settings > ∀ Send > ell Reports @ Preview ♥ Save + Add Question |
|                                                                                                    |                                  | X View All Operations & Assesse | Create > ⓒ Settings > ♥ Send > all Reports                                   |

Let's proceed by adding some questions to each of the newly added sections.

Geometry and Measurement

 $\sim$ 

 $\sim$ 

 $\sim$ 

All Questions & Answers

Algebra Fundamentals

Results

Popular Settings

Popular Themes

Geometry and Measurement

+ Add Question

5. Choose a section from the left pane, then click Add Question. Next, select the type of question you'd like to add. Options include Multiple Choice, Fill in the Blanks, Dropdown, etc.

This section covers basic algebraic principles, focusing on equations and expressions

Explore the world of shapes, angles, and measurements in this section.

| Page 4 |
|--------|
|        |

🐵 🌕 🖞 🔻

| Quiz Maker FAQ<br>ProProfs Quiz Maker FAQs                  | Scored Quiz                                         |
|-------------------------------------------------------------|-----------------------------------------------------|
| <b>ProProfs</b><br>Quiz Maker                               |                                                     |
| Math Mastery Quiz 💉 Edit Cover                              | × View: All Questions & Answers ▼                   |
| Questions                                                   | Algebra Fundamentals                                |
| All Questions & Answers                                     | This section covers basic algeb                     |
| Algebra Fundamentals                                        | ^                                                   |
| 1. Solve for x in the equation $2x + 4 = 12$ . x = [Blank]. | 1. Solve for x in the equation                      |
| 2. The expression $2x^2+3x+1=0$ is a quadratic equation.    | Possible Answer(s): 4                               |
| 3. What is the product of $(-3)\times(4)$ ?                 |                                                     |
| 4. Order the following operations as per the BODMAS rule:   |                                                     |
| Geometry and Measurement                                    | 2. The expression 2x <sup>2</sup> +3x+1<br>✓ ✓ True |
| + Add Question                                              | ○ False                                             |

Click here to learn about different question types you can add to your quiz.

**6. Repeat the above step** to add questions to each section. Here's what the complete quiz will look like after adding questions.

| ProProfs<br>Quiz Maker                                                            | Create > ∅ Settings > ♥ Send > Ⅲ Reports      OPreview     Save + Add Question                       |
|-----------------------------------------------------------------------------------|----------------------------------------------------------------------------------------------------|
| Math Mastery Quiz 🖌 Edit Cover                                                    | View: All Questions & Answers 🔹                                                                      |
| Questions                                                                         | Algebra Fundamentals                                                                                 |
| All Questions & Answers                                                           | This section covers basic algebraic principles, focusing on equations and expressions.               |
| Algebra Fundamentals                                                              | · ·                                                                                                  |
| 1. Solve for x in the equation 2x + 4 = 12. x = [Blank].                          | 1. Solve for x in the equation $2x + 4 = 12$ . $x = $                                                |
| <ol> <li>The expression 2x<sup>2</sup>+3x+1=0 is a quadratic equation.</li> </ol> | Possible Answer(s): 4                                                                                |
| 3. What is the product of (-3)×(4)?                                               |                                                                                                    |
| <ol> <li>Order the following operations as per the BODMAS<br/>rule:</li> </ol>    | <ul> <li>2. The expression 2x<sup>2</sup>+3x+1=0 is a quadratic equation.</li> <li>⊘ True</li> </ul> |
| Geometry and Measurement $\sim$                                                   | O False                                                                                              |

**Tip:** You can easily move questions between sections by dragging and dropping them from the left panel.

# **Managing Section Settings**

1. Click the gear icon to manage your section.

| iew: All Questions & Answers 🔻         | Manage Section                                                          |
|----------------------------------------|-------------------------------------------------------------------------|
| Algebra Fundamentals                   | No time limit   Select all questions   Do not shuffle questions 😳 🂽 🗊 🗸 |
| This section covers basic algebraic pr | rinciples, focusing on equations and expressions.                       |
| Geometry and Measurement               | No time limit   Select all questions   Do not shuffle questions 🐯 🚺 🗸   |
| Explore the world of shapes, angles, a | nd measurements in this section.                                        |

- **2.** You can **manage** the following settings:
  - Number of Questions: Choose all questions or select only a few for learners to attempt.
  - **Order of Questions:** Enable shuffling of questions, answers, or both. You can choose to leave the order as it is by choosing Do not shuffle questions.
  - Time to complete section: Set a time limit to attempt the questions in your section.
  - **Result type:** Set a minimum passing percentage for your section.

|     | Maker FAQ<br>ofs Quiz Maker FAQs |                               |   |                          |           | Scored Quiz |
|-----|----------------------------------|-------------------------------|---|--------------------------|-----------|-------------|
|     |                                  |                               |   |                          |           |             |
| QL  | Section Settings                 |                               |   |                          |           | ×           |
| D   | Number of Questions:             | Select by number              | • | Select any 3 of total qu | estions 💌 | ]@          |
|     | Order of Questions:              | Shuffle questions and answers |   |                          |           |             |
|     | Time to complete section:        | Time for section              | • | 5 minutes 💌 🎅            |           |             |
|     | Result type:                     | Pass or fail                  | V | Minimum passing sco      | e 70% 🖤   | quest       |
| and | Save Cancel                      |                               |   |                          |           |             |

Once done, click Save.

| Here's what a multi-sectional quiz report will look like: |
|-----------------------------------------------------------|
|                                                           |
|                                                           |
|                                                           |
|                                                           |
|                                                           |
|                                                           |
|                                                           |
|                                                           |
|                                                           |
|                                                           |

| Your Score                                         |                  |           |                |                       |            |                |          |   |
|----------------------------------------------------|------------------|-----------|----------------|-----------------------|------------|----------------|----------|---|
| Name                                               | Tim Parker       |           | Sc             | core                  | 75/100 P   | Points ( 75% ) |          |   |
| Correct Answers                                    | б                |           | Inc            | correct Answers       | 2          |                |          |   |
| Email                                              | tim.parker@xy:   | zmail.com | Re             | equired Passing Grade | 70 %       |                |          |   |
| Time Taken                                         | 48 secs          |           |                |                       |            |                |          |   |
| <b>Your Result</b><br>Pass                         |                  |           |                |                       |            |                |          |   |
| Sections                                           | (                | Correct   | Incorrect      | Unanswered            | Time Taken | Points/Grade   |          |   |
| Algebra Fundamentals                               |                  | 4         | 0              | 0                     | 23 Sec(s)  | 50 / <b>P</b>  |          |   |
| Geometry and Measurement                           |                  | 2         | 2              | 0                     | 20 Sec(s)  | 25 / <b>F</b>  |          |   |
| Your Answers                                       |                  |           |                |                       |            | ð              | <u> </u> |   |
| Algebra Fundamentals<br>Correct - 4 Incorrect - 0  | ) Unanswered - ( | ) Time    | Taken - 23 Sec | :(s)                  |            |                | $\vee$   | - |
| Geometry and Measurer<br>Correct - 2 Incorrect - 2 |                  | ) Time    | Taken - 20 Sec | :(s)                  |            |                | ~ <      | - |

# **Important Points to Remember:**

### **Deleting a section**

When you delete a section, you will be prompted to choose any of the following:

- **Delete the section and all the questions it contains** This will remove the section and its questions altogether.
- **Delete the section but shift the questions to another section** You can select this option to keep the questions by moving them to another section you can choose from the dropdown list.

|                       | laker FA<br>fs Quiz | AQ<br>Maker FAQs                                                                                             | Sco                                                          | ored Quiz  |
|-----------------------|---------------------|----------------------------------------------------------------------------------------------------|--------------------------------------------------------------|------------|
| 6                     | De                  | ि Create २ ॐ Se<br>elete section (Geometry and                                                               | ettings > I Send > all Reports ( ) Prev<br>Measurement)      | <b>®</b> > |
| Cover                 | )<br>()             | Delete the section as well as the quest<br>Delete the section but shift the question<br>Algebra Fundamentals | tions it contains.<br>ons to another section (choose below). | Do not     |
| 12. x = [E<br>adratic |                     | Delete Cancel                                                                                                | archicht                                                     | Do not     |

## **Quiz Settings**

Some settings may not apply across the quiz as they are specific for each section. Hence, they will remain unavailable to modify in the quiz settings.

| Copyright © 2014 ProProfs | Page 9 |
|---------------------------|--------|
| Copyright © 2014 ProProfs | Page 9 |

| Quiz Maker FAQ<br>ProProfs Quiz Maker FAQs |                                     |                                       | Scored Quiz                 |
|--------------------------------------------|-------------------------------------|---------------------------------------|-----------------------------|
| ProProfs<br>Quiz Maker                     | 🖒 Create >                          | ✿ Settings > ▽ Send > 🔟               | I Reports O Preview Save    |
| Math Mastery Quiz                          |                                     |                                       |                             |
| 👫 General 🔒 Security 🔔 No                  | otifications <u>D</u> Market & Sell | 🗟 Theme 🛛 💥 Integrations              | 🖒 Social Media 🛛 🖏 Advanced |
| ▶ View help for this section               |                                     |                                       |                             |
| Score & Time                               |                                     |                                       |                             |
| Scoring: Ass                               | sign total points to the quiz 🖌 100 |                                       |                             |
| Time to Complete Quiz:                     | time limit 🗸 💿                      |                                       |                             |
| Order                                      |                                     |                                       |                             |
| Order of Questions:                        | not shuffle questions 🗸 📀           |                                       |                             |
| Number of Questions:                       | lect all questions                  |                                       |                             |
| Number of Attempts Allowed: Unli           | limited attempts per user 🔹 🖓       |                                       |                             |
| Presentation                               |                                     |                                       |                             |
| Questions Per Page: One                    | e question per page 🗸 🕐             | not reveal answers during the quiz (E | xam Mode) 🔹 🧿               |
|                                            | All                                 | ow review before submission           | Yes No 3                    |
|                                            | All                                 | ow learner to jump to any question    | Yes No ③                    |

You can enable learners to jump to any question within a section using the appropriate quiz setting. Switch "**Allow learner to jump to any question**" to **Yes.** Save your changes.

| Presentation         |                       |     |                                                   |   |
|----------------------|-----------------------|-----|---------------------------------------------------|---|
| Questions Per Page:  | One question per page | • ? | Do not reveal answers during the quiz (Exam Mode) | ? |
|                      |                       |     | Allow review before submission Yes No ③           |   |
|                      |                       |     | Allow learner to jump to any question Yes No ③    |   |
| Mandatory Questions: | Manage Questions ③    |     |                                                   |   |

Here's what the quiz will look like after you've enabled this setting:

| Quiz Maker<br>ProProfs Qu |                       | FAQs                            |                                          |                     |      | Scored               | l Quiz |
|---------------------------|-----------------------|---------------------------------|------------------------------------------|---------------------|------|----------------------|--------|
|                           |                       | undamenta<br>vers basic algebra | <b>S</b><br>c principles, focusing on eq | uations and express | ons. |                      |        |
|                           | 2 min<br>Section Time | <b>4</b><br>Question(s)         |                                          |                     |      |                      |        |
|                           | Proceed               |                                 |                                          |                     |      | by <b>ProProfs</b>   |        |
|                           |                       | $\Box_{\!\!\!S}$                |                                          |                     |      | <u>Create a Quiz</u> |        |
|                           |                       |                                 |                                          |                     |      |                      |        |
|                           |                       |                                 |                                          |                     |      |                      |        |

## Adding a section to an existing quiz:

Copyright © 2014 ProProfs

If you have modified any of the following quiz settings in your existing quiz, such as Time Limit, Order, or Number of questions, and then try to add a section, you will get a disclaimer: Click **Continue to proceed** or **Cancel to deny**.

|                 |                                                                                                    | (855) 776 |
|-----------------|----------------------------------------------------------------------------------------------------|-----------|
|                 | Adding sections to the quiz will reset the following settings to default: <ul> <li>Time to Complete the Quiz</li> </ul>                               | review 🗸  |
| models? Select  | <ul> <li>Order of Questions</li> <li>Number of Questions</li> <li>You can reconfigure these settings for individual sections from the quiz</li> </ul> | and mark  |
| t a part of our | editor.                                                                                                    | and mark  |
| arketing        |                                                                                                    |           |

And that's it! If you encounter any issues or have any questions, don't hesitate to reach out to our support team.

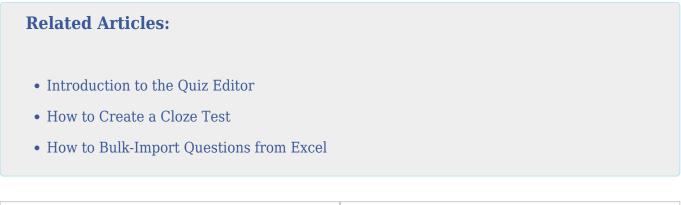